# PLXMon

# User's Guide

*Version 1.1 December 7, 2000*

Product Sales: 1-800-759-3735 Fax: 1-408-774-2169 Email: info@plxtech.com Web and FTP Site: //www.plxtech.com

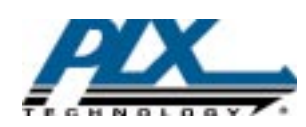

## **Table of Contents**

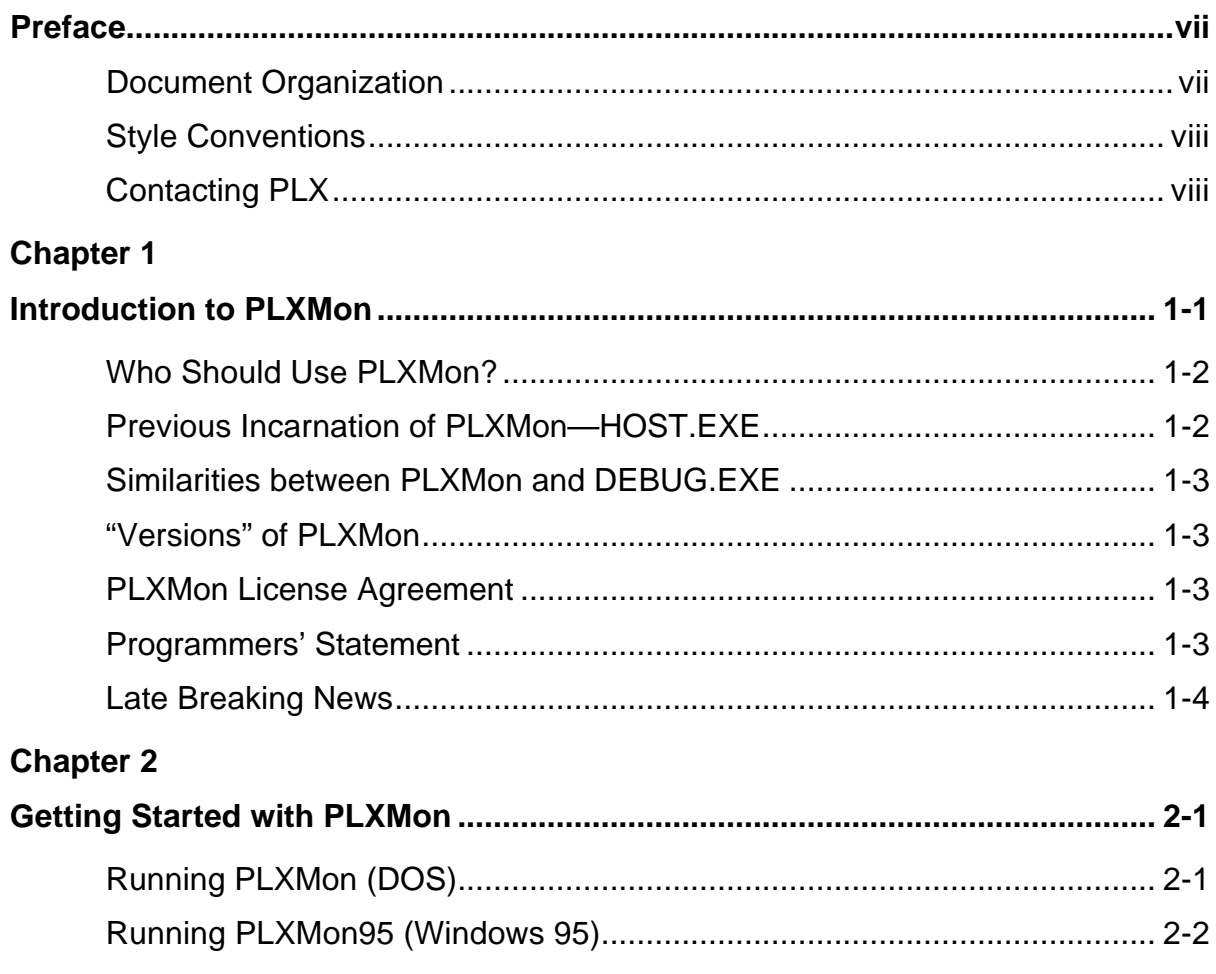

### Chapter 3

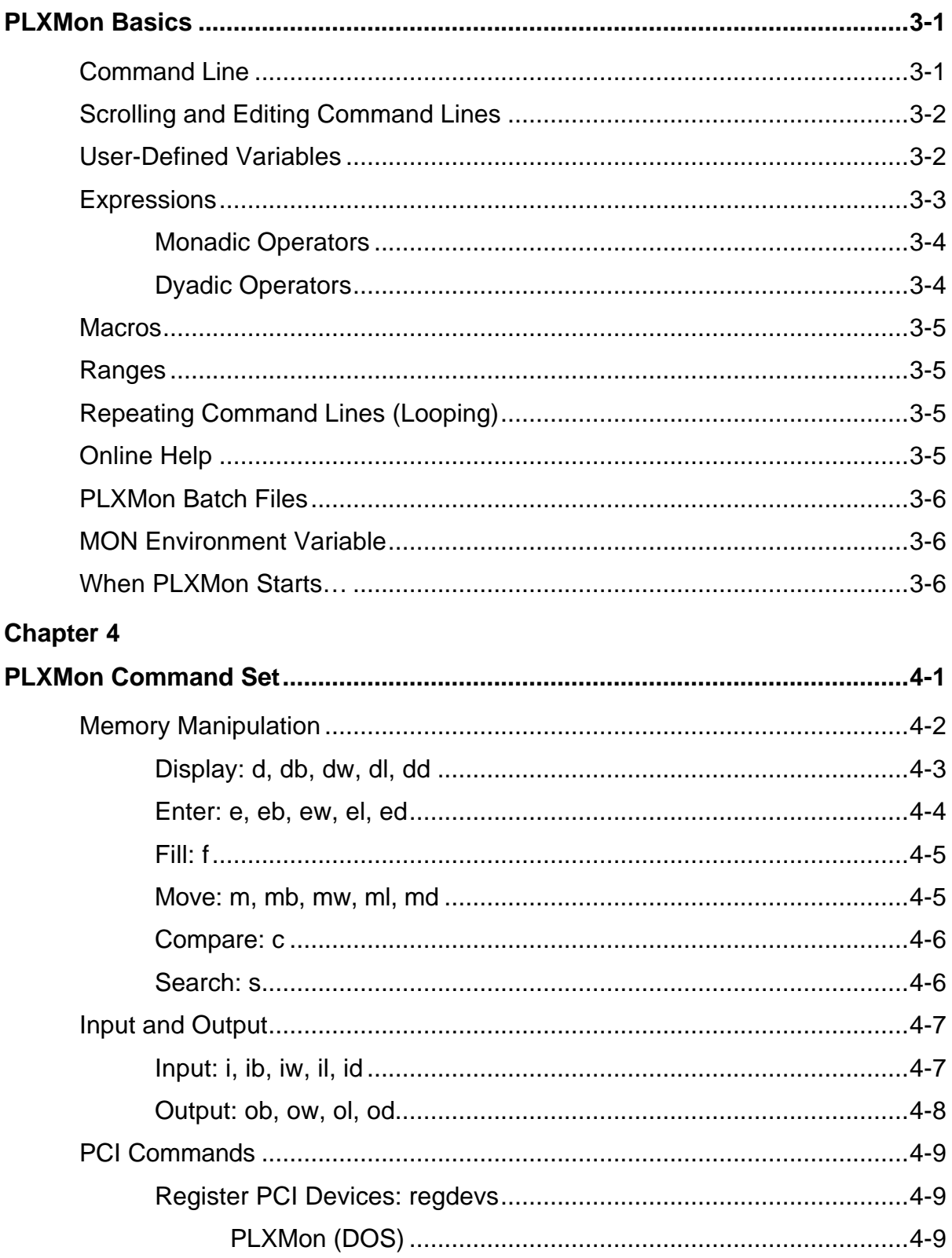

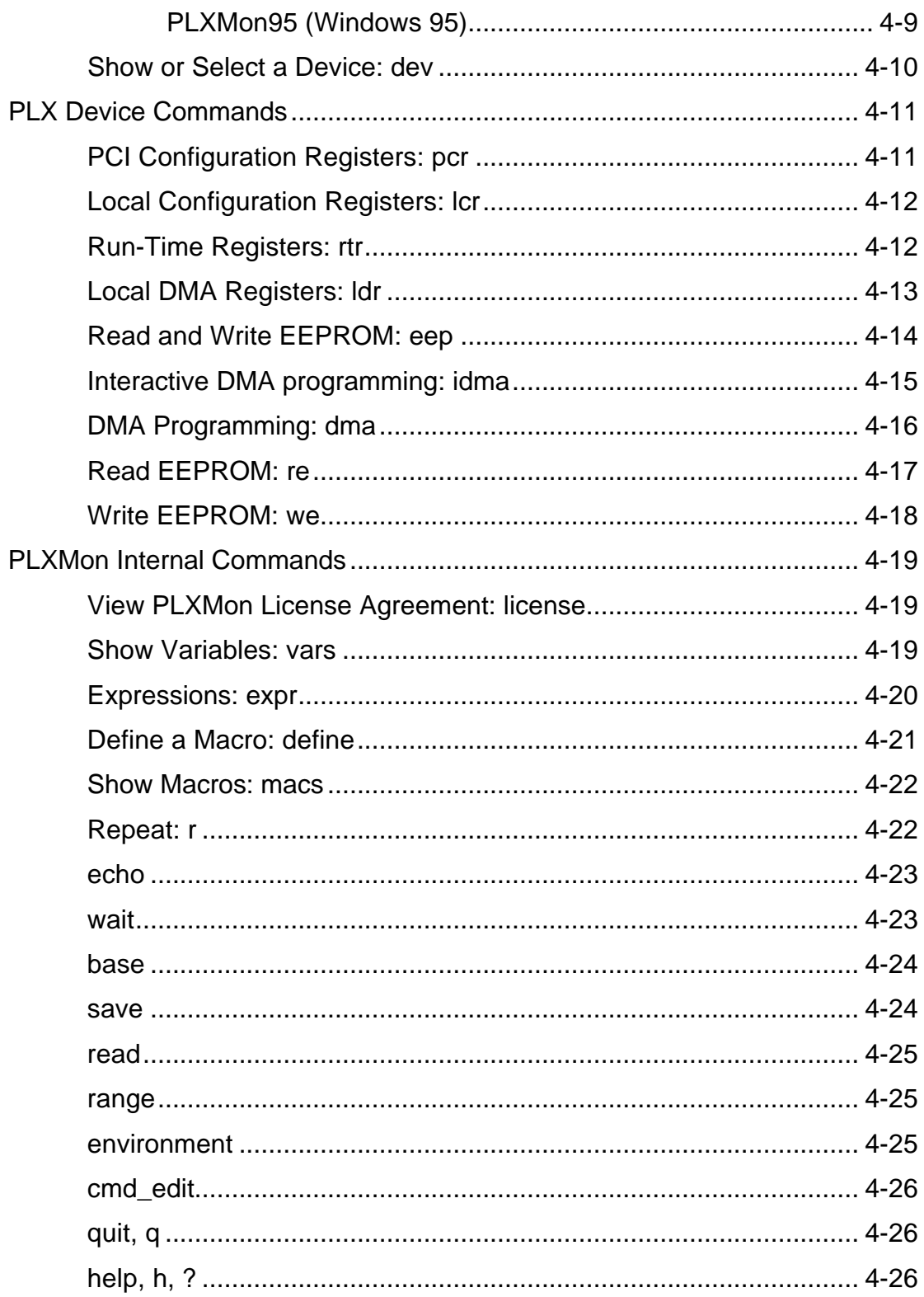

#### **Chapter 5**

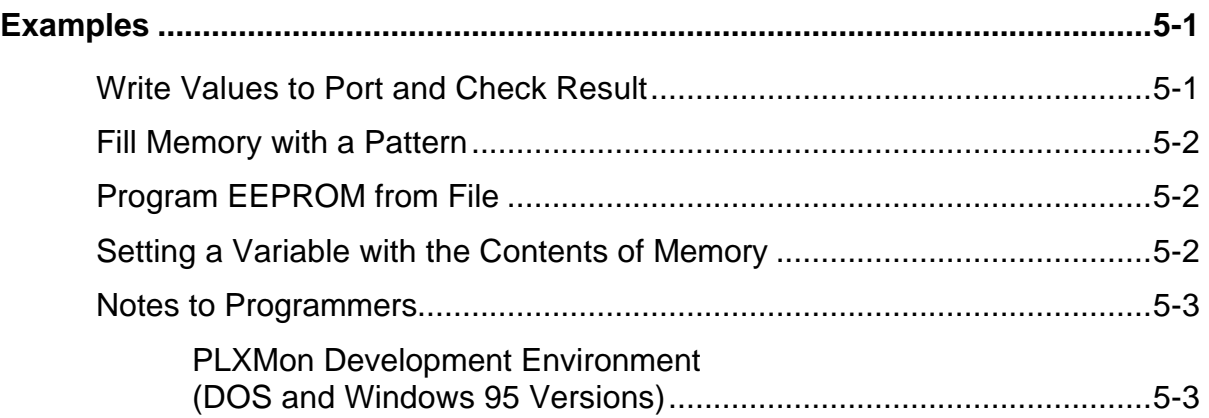

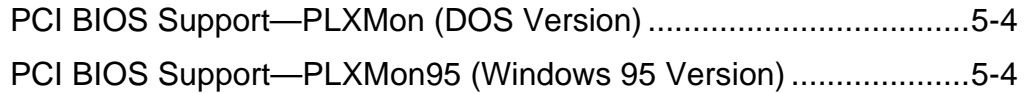

## **Preface**

This guide provides all the information you need to use the PLXMon program.

## **Document Organization**

This guide is organized into the following chapters for easy reference:

- Chapter 1, "Introduction to PLXMon," introduces the PLXMon program.
- Chapter 2, "Getting Started with PLXMon," discusses how to start using the PLXMon and PLXMon95 programs.
- Chapter 3, "PLXMon Basics," discusses the basic features of PLXMon.
- Chapter 4, "PLXMon Command Set," discusses the PLXMon command set, by category.
- Chapter 5, "Examples," provides examples of how to use the PLXMon commands.

## **Style Conventions**

The following styles are used in this manual:

- Commands, file names, keyboard keys, text you manually enter, and URL paths are in Courier type (for example, DEBUG.EXE or http://www.plxtech.com).
- Variables and parameters are in *Courier italic type* (for example, *hbuf* or *x*).
- Emphasized text, names of diskettes, and names of publications are in *italic type* (for example, *Read these notes!*).
- Screen references are in **Arial Bold type** (for example, "Choose **OK**").

## **Contacting PLX**

We want to hear from you! If you have comments, corrections or suggestions, please let us know.

PLX Technology, Inc. 390 Potrero Ave Sunnyvale, CA 94086

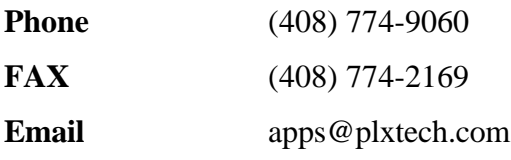

**Website/FTP site** http://www.plxtech.com

## **Chapter 1**

## **Introduction to PLXMon**

This chapter introduces the PLXMon program.

PLXMon, and its Windows 95 variation, PLXMon95, are powerful, user-interactive programs designed for engineers working with the PCI bus, PCI devices, the PLX family of PCI devices, memory, and I/O.

PLXMon and PLXMon95 are identical except for low-level differences demanded by the different operating system architectures. This document uses the name "PLXMon" to describe both PLXMon and PLXMon95. Any differences between the programs are clearly labeled.

PLXMon uses a simple, yet versatile, command-line architecture.

General PCI, I/O, and memory manipulation commands include the following:

- Select any PCI device on any PCI bus
- Examine and modify PCI Configuration Registers of a device
- Display, modify, copy, fill, compare and search memory (flat 32-bit addressing)
- Input and output (16-bit addressing)

and more.

PLX device family commands include the following:

- Examine and modify Local Configuration Registers
- Examine and modify Run-Time Registers
- Examine and modify Local DMA Registers (PLX PCI 9060 Rev3 and PLX PCI 9060SD)
- Program chained and nonchained DMA (PLX PCI 9060 Rev3 and PLX PCI 9060SD)
- Read and write EEPROM

and more.

Commands are generally short and mnemonic, and one line can contain multiple commands.

Command lines can be repeated indefinitely or for a user-specified number of iterations, using the unique repeat command in PLXMon. Sections of a command line can be repeated—even sections within sections!

PLXMon supports user-defined macros, user-defined variables, and an extensive set of expression evaluation operators. Macros and variables can be saved and restored on files. These are text files that can be examined and modified with any text editor.

## **Who Should Use PLXMon?**

PLXMon is a PCI engineering tool. People that are becoming familiar with PCI, as well as experienced PCI engineers, will find PLXMon to be a helpful program.

Engineers using the PLX family of PCI interface products will enjoy the PLXMon commands that are made specifically for PLX chips and evaluation boards.

PLXMon has proved to be useful in tracking down PCI-related problems.

The PLXMon syntax, however, may be too terse to be useful as a marketing or sales tool.

### **Previous Incarnation of PLXMon—HOST.EXE**

The most recent predecessor of PLXMon is HOST.EXE. PLXMon has the same "look and feel" of Host, but there are major differences.

Host is the companion software for the PLX PCI 9060 Evaluation Board (PCI 9060EB). It has special software to communicate with the Intel I960 processor of the PCI 9060EB by way of the PCI 9060 mailboxes.

In contrast, PLXMon is a general-purpose PCI tool designed for use with PLX and other manufacturer's PCI devices. PLXMon makes few assumptions about the local side of a PCI device so it can be easily applied to your PCI boards.

### **Similarities between PLXMon and DEBUG.EXE**

If you have used DOS DEBUG.EXE to manipulate memory and I/O, you will quickly feel comfortable with PLXMon. While PLXMon may have the "look and feel" of the Debug memory and I/O commands, it also has extensions for word and long word data values (refer to the sections, "Memory Manipulation" and "Input and Output," for additional information).

PLXMon does not have any assembler/disassembler or breakpoint commands.

## **"Versions" of PLXMon**

PLXMon is continually being enhanced and improved to make it work with all PLX PCI products and for all PLXMon users. As a result, there are many versions of PLXMon in existence. You should be aware that two different versions may appear to act the same, but they could be doing subtly different things. Most of the time, however, newer versions simply include new commands, user enhancements, or bug fixes. Most commands, such as memory and I/O manipulation commands, are stable and will not change.

PLXMon prints a date-coded version number when it first starts. Use this number to compare different versions. In general, you will want to use the most recent version.

Be aware that any documentation (including this document) could easily be out-of-date and misleading! The most up-to-date (yet brief) documentation is in the PLXMon online help (refer to the section, "help, h, ?," for additional information).

## **PLXMon License Agreement**

The PLXMon LICENSE AGREEMENT is built into the program. You should review the license agreement by running the license command (refer to the section, "View PLXMon License Agreement: license," for additional information).

By using PLXMon, you indicate that you agree to all terms of the agreement.

DO NOT USE THE PLXMon PROGRAM UNLESS YOU AGREE TO, AND ABIDE BY, ALL TERMS OF THE LICENSE AGREEMENT.

## **Programmers' Statement**

The PLXMon programmers chose to apply KISS (Keep It Simple, Stupid) principles to this program. Rather than making PLXMon "smart" and full of prohibitions, warnings and error messages, it is (hopefully) "stupid." That is, if you do something nonsensical, such as writing to a read-only register, PLXMon will obediently carry out your wishes.

With the KISS style of programming, you can verify things that do not work, as well as things that do. Your system may crash, but our philosophy is, "You asked for it!"

## **Late Breaking News**

Be sure to read any addendums and errata to PLXMon. These documents discuss important changes, corrections and improvements to the program. The PLX website and FTP site may contain important late breaking news as well.

## **Chapter 2**

## **Getting Started with PLXMon**

This chapter discusses how to start using the PLXMon and PLXMon95 programs.

## **Running PLXMon (DOS)**

The DOS version of PLXMon runs on a PC running DOS with a 386 (or higher).

- ♦ **To run PLXMon for the first time:**
	- 1. Do a "clean" DOS boot with a "clean" CONFIG.SYS and AUTOEXEC.BAT.
	- **Note:** This step may not be necessary, but it helps if you are having any problems. It helps a lot, especially if PLXMon appears to be partially functional. PLXMon uses a DPMI that may conflict with other programs (such as Windows, EMM386.EXE, and others).
	- 2. If your PLXMon package is zipped, unzip it into an empty directory.
	- PLXMon is a single executable DOS file, PLXMON. EXE. It does not require any other files to make it run.
	- 3. Type PLXMON at the DOS prompt, then press ENTER.

**Note:** PLXMon does not acknowledge any parameters from the DOS command line.

PLXMon starts up, and is now ready for your input. Read Chapter 3, "PLXMon Basics," to learn how to use PLXMon to its full potential.

## **Running PLXMon95 (Windows 95)**

The Windows version of PLXMon, PLXMon95, runs on a PC running Windows 95 (retail version only).

#### ♦ **To run PLXMon for the first time:**

1. If your PLXMon95 package is zipped, unzip it into an empty directory.

- 2. Start PLXMon95, using your choice of methods (such as finding the file with the Windows Explorer and double-clicking the PLXMon95 icon).
- PLXMon95 starts up, and it is ready for your input. Read Chapter 3, "PLXMon Basics," to learn how to use PLXMon95 to its full potential.

The package should contain the executable console application PLXMON95.EXE and the driver PHYSACC.VXD.

## **Chapter 3**

## **PLXMon Basics**

This chapter discusses the basic features of PLXMon.

## **Command Line**

The PLXMon command line is similar to DOS, DEBUG and other command line programs you type in commands, then press ENTER.

Commands are case-sensitive.

One difference between the PLXMon command line and command lines in other programs is that you can enter as many commands as you want (up to 80 characters) on one line. If there is any ambiguity between commands and parameters, enter a semicolon (;) between the commands.

An ambiguity may arise when a numeric parameter could be confused with a command. In hexadecimal, a digit includes characters "0" through "f". A numeric parameter, such "*db*," could be confused with the db "display bytes" command.

For example, to display a block of memory at 100, then input from port 200, you can enter

db 100;i 200

The semicolon explicitly tells PLXMon that "i 200" is a new command and not a numeric parameter for the display command, which can accept zero, one or two numeric parameters (refer to the section, "Display: d, db, dw, dl, dd," for additional information). In this case, however, the semicolon is not necessary because "i" cannot be interpreted as a number. Therefore, entering

db 100 i 200

would be interpreted exactly the same as the first example.

The semicolon is required in this example:

db 100; db 200

because the second "db" could be interpreted as a numeric parameter for the first command.

### **Scrolling and Editing Command Lines**

PLXMon allows you to scroll to previous command lines you have entered, the same as you do with the standard DOS DOSKEY and NDOSEDIT commands. To scroll, use the up  $(\bigwedge)$  and down  $(\blacklozenge)$  arrow keys.

You can edit any line by using the left  $(\blacktriangle)$  and right  $(\blacktriangle)$  arrow keys, BACKSPACE, and ESC. PLXMon defaults to Overwrite mode. Press the INSERT key to toggle between Overwrite and Insert modes.

### **User-Defined Variables**

User-defined variables can be used as simple substitutes for obscure numbers, or they can be combined with expressions, numbers, and commands to create complex and powerful command sequences.

Create (or modify) a variable by typing a *variable name*, followed by the equals sign (=) and a *value*. For example, the value can be any legal combination of numbers, variables or expressions:

```
x = 1
x = x+1
```
You can also eliminate a variable by leaving the right-hand side empty:

*x* =

You can use virtually any name of any length for your variables.

**Note:** Avoid duplicate variable names. Also, be aware that commands and macros have priority over variables.

To view all variables, use the vars command (refer to the section, "Show Variables: vars," for additional information).

The following example illustrates the usefulness of variables. The example outputs an incrementing value to a 16-bit port:

*x* = 0 [ow 100 *x*; *x* = *x* + 1; r 10]

(This example gets ahead of itself by showing commands and concepts that are covered in the remainder of this guide; however, it is important to see what variables can do!)

Refer to the section, "Expressions," for additional information about expressions.

## **Expressions**

Expressions are legal (and intuitive) arrangements of numbers, variables and operators (refer to the section, "User-Defined Variables," for information about variables). PLXMon enables you to work with expressions "on-the-fly"—anywhere you enter numbers, you can enter expressions.

Expressions can even be evaluated—without a command—right at the command line!

Expressions are evaluated left to right, but can be overridden with parenthesis.

The PLXMon expression operators include monadic and dyadic operators, as described in the following sections.

#### **Monadic Operators**

Monadic operators include one's complement, two's complement, and so forth, as listed in Table Chapter 3 -1:

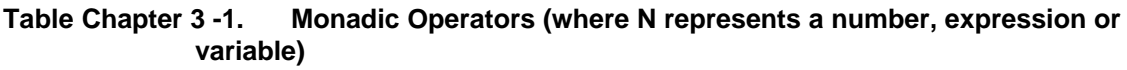

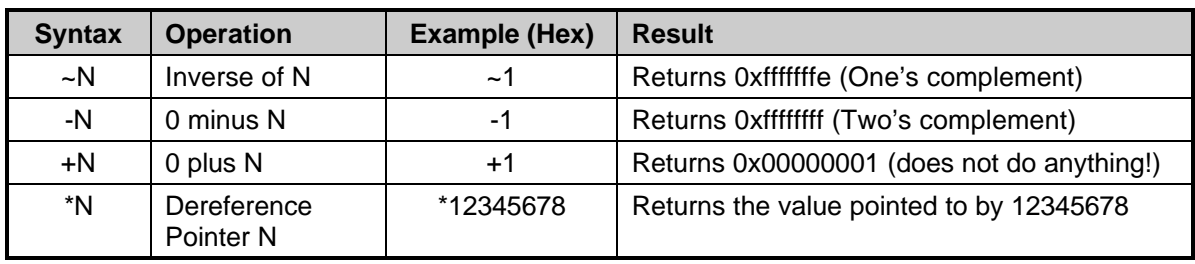

#### **Dyadic Operators**

Dyadic operators include addition, subtraction, and so forth, as listed in Table Chapter 3 -2:

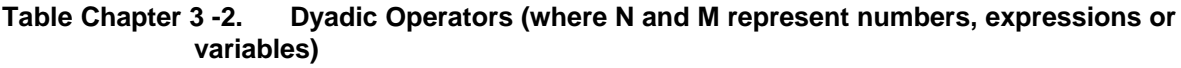

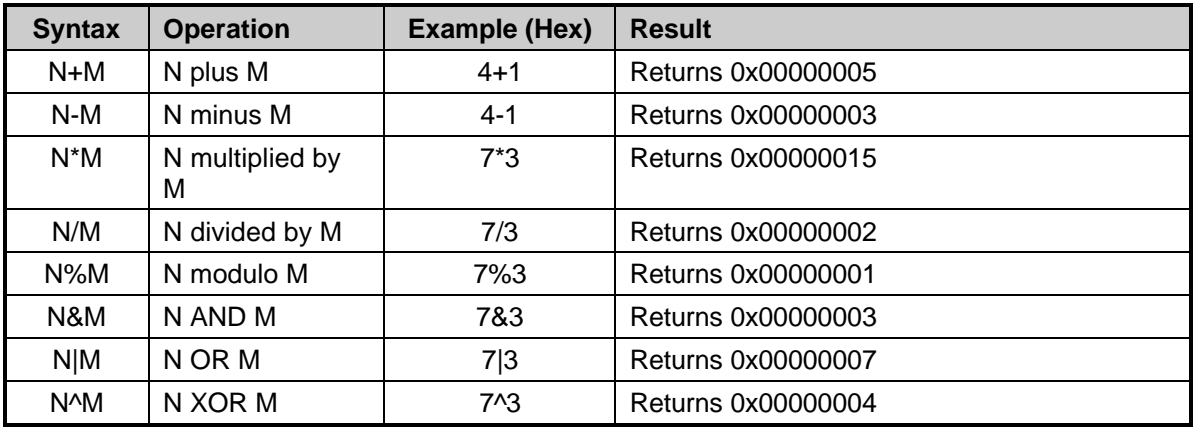

## **Macros**

Macros enable you to create a complex sequence of commands, and call it by a name specified by you. To execute the complex sequence of commands, use the macro name instead. Macros are convenient if you find yourself frequently using the same complex command sequence.

Refer to the section, "Define a Macro: define," for information about creating and using macros.

Macros, as well as variables, can be saved to a file, then restored in a future session. Refer to the sections, "save" and "read," for information about the save and read commands.

## **Ranges**

Several PLXMon commands require a full or partial range to be specified. The range includes a starting address and a byte count. For example, the byte count can be implied with an ending address or explicit:

db 4000 4020

which implies a count of 20 (4020-4000); whereas

db 4000 l 20

explicitly specifies a count of 20.

Note: "1" must be lowercase.

Both examples yield identical results.

Commands that accept partial ranges use the starting address you type and substitute a default count. Some commands, such as the display commands, substitute both the starting address and count if you do not provide them.

## **Repeating Command Lines (Looping)**

A unique feature of PLXMon is the repeat  $(r)$  command. The r command enables you to repeat all or part of a command line for a number of iterations you specify, or indefinitely. Further, you can nest your repeat loops by using nesting tokens, "[" and "]" (refer to the section, "Repeat:  $r$ ," for additional information).

## **Online Help**

PLXMon provides built-in help messages for every command (refer to the section, "help, h, ?," for additional information).

## **PLXMon Batch Files**

PLXMon can read batch files, which are text files that list several consecutive lines of PLXMon commands. Use the read command to submit the file for PLXMon to execute (refer to the section, "read," for additional information).

It is recommended that you add descriptive comments to your batch file, as it may resemble gibberish to someone else. Use the PLXMon echo command to add comments (refer to the section, "echo," for additional information).

## **MON Environment Variable**

If you find yourself initializing your system with the same set of commands at the start of every PLXMon session, consider using the PLXMon DOS environment variable.

If this variable is set when PLXMon starts up, PLXMon reads the text string following the variable as its first command line. The PLXMon environment variable name is *MON*. You can set up the "set *MON*=" line in your AUTOEXEC.BAT file, as in

set *MON*=ow 100 abcd; ow 102 1234

If a single PLXMon command line is not enough for you, consider putting your command lines in a text file (that is, a batch file, as described in the section, "PLXMon Batch Files"), then you can apply the read command in the environment variable. For example:

set *MON*=read MYFILE.MON

Refer to the section, "read," for information about the read command.

### **When PLXMon Starts…**

PLXMon takes the following actions when it starts. Differences between PLXMon and PLXMon95 are specifically indicated.

- 1. **PLXMon (DOS)**—Rational Systems DPMI sets up to run in Protected mode, and displays its sign-on banner and a reference to the license agreement command.
- **PLXMon95 (Windows 95)**—Displays its sign-on banner and a reference to the license agreement command.
- 2. Displays release notes, if any exist. *Read these notes!* They may contain late-breaking changes to the program.
- 3. **PLXMon (DOS)**—Checks for PCI BIOS. Displays a message if there is a problem.

4. Internally registers all PCI devices on all PCI buses. Displays a message if no PCI devices are found.

This step has a command-line equivalent, regdevs (refer to the section, "Register PCI Devices: regdevs," for additional information).

- 5. Selects a PCI device. Searches the registered devices for the PLX vendor ID (0x10b5). Selects the first PLX device found, if any exist. User-defined variables *s0*, *s1*, *s2*, and *s3* are set to the values found in PCI Configuration Registers 0x18, 0x1c, 0x20, and 0x24 of the selected device, respectively. For PLX devices, these variables refer to PCI base addresses for the local address spaces of the device. This step has a command-line equivalent, dev (refer to the section, "Show or Select a Device: dev," for additional information).
- 6. Allocates a 64 KB buffer for you to "play" in. Sets a user-defined variable, *hbuf*, that refers to the buffer.
- 7. *PLX PCI 9060 Rev 3 only: This step is important for accessing the DMA registers from the PCI side.* Sets a user-defined variable, *regbase*, that refers to the memory-mapped address of the Local Configuration Registers on the local side of the PLX PCI 9060EB. If you are using a PLX PCI 9060 Rev 3 on your own board, and you want to access DMA registers from the PCI side, you may need to change the value of this variable to match your hardware (refer to the section, "User-Defined Variables," for additional information).
- 8. *PLX PCI 9060 Rev 3 and PLX PCI 9060SD only: This step is important for programming chained DMA transfers from the PCI side.* Sets a user-defined variable, *membase*, that refers to an address in the local memory of the PLX PCI 9060EB that is available to load chained DMA descriptors. If you are using a PLX PCI 9060 Rev 3 or a PLX PCI 9060SD on your own board, and you want to load chained DMA descriptors from the PCI side, you may need to change the value of this variable to match the local memory map of your board.
- 9. Displays a list of all devices on all buses, including the Vendor ID, Device ID, and a few selected PCI Configuration Registers of each device. The currently selected device is marked with an asterisk ("\*").
- 10. If the environment variable *MON* is set, it executes the data following "*MON*=" as a command line (refer to the section, "MON Environment Variable," for additional information).
- 11. Displays the PLXMon prompt  $(\&)$ .
- 12. PLXMon is ready for user input. Type commands, variables or expressions, then press ENTER.

## **Chapter 4**

## **PLXMon Command Set**

This chapter discusses the PLXMon command set, by category.

Parameters listed with an *expr* substring, such as *valexpr*, can be numbers, variables, or expressions. Refer to the sections, "User-Defined Variables" and "Expressions," for additional information.

Parameters listed within square braces ("[" and "]") are optional parameters; otherwise, the parameter is necessary.

Parameters listed with the vertical bar (|) indicate that you must provide *one or the other* parameter, but *not both*, as in

command *xexpr* | *yexpr*

Parameters listed with ellipses (…) indicate that you can extend the command with more parameters of the same type.

command *expr* [*…*]

## **Memory Manipulation**

Memory manipulation commands enable you to display, modify, fill, search and compare memory in several intuitive and generally accepted ways. These commands are similar to the memory manipulation commands in DOS DEBUG.EXE.

From your perspective, all memory is referenced as a flat, nonsegmented, 4 GB space.

**Caution:** There are no restrictions on memory access (so you should realize that you can easily crash your system).

Most of the memory manipulation commands accept range parameters. Ranges control the address limits of the command (refer to the section, "Ranges," for additional information).

Display, enter and move have variations for byte, word and long word sizes. PLXMon uses the appropriate byte, word, or long word assembler instruction (hence, the appropriate bus cycle) for each variation.

The d and e commands adopt the size (byte, word, or long word) of the most recently used display or enter command (that is, if you just used the el command, the d command displays long words).

#### **Display: d, db, dw, dl, dd**

d [*range*] db [*range*] dw [*range*] dl [*range*] dd [*range*]

**Table Chapter 4 -1. Display (d, db, dw, dl, dd) Command Input Parameter**

| <b>Parameter</b> | <b>Description</b>                                        |
|------------------|-----------------------------------------------------------|
| <i>range</i>     | Memory address and count (refer to the section, "Ranges") |

This group of commands displays a range of memory. You can display in byte, word, long word, or double format. (Long word is the same as double.)

Display commands accept two, one, or zero parameters:

**Table Chapter 4 -2. Display Command Input Parameter Information**

| No.  | <b>Parameter</b>                          | <b>Description</b>                                                                      |
|------|-------------------------------------------|-----------------------------------------------------------------------------------------|
| two  | range (refer to the<br>section, "Ranges") | Displays the specified memory range                                                     |
| one  | address only                              | Displays memory starting at the address specified for<br>the default count (0x80 bytes) |
| zero |                                           | Displays memory starting after the last address for the<br>default count (0x80 bytes)   |

PLXMon displays the ASCII values of displayed memory in a separate column. This column displays in byte-order, regardless of the display size (byte, word, long word, or double.)

#### **Enter: e, eb, ew, el, ed**

e *addrexpr* [INC *incexpr*] [*valexpr* …] eb *addrexpr* [INC *incexpr*] [*valexpr* …] ew *addrexpr* [INC *incexpr*] [*valexpr* …] el *addrexpr* [INC *incexpr*] [*valexpr* …] ed *addrexpr* [INC *incexpr*] [*valexpr* …]

**Table Chapter 4 -3. Enter (e, eb, ew, el, ed) Command Input Parameters**

| <b>Parameter</b> | <b>Description</b>                          |
|------------------|---------------------------------------------|
|                  | $addrexpr$ Memory address to start entering |
|                  |                                             |
| incexpr          | Address increment                           |
| valexpr          | Value to enter                              |

Use the Enter commands to modify—or to interactively examine and modify—memory. You can specify bytes, words, long words or doubles. (Long word is the same as double.)

Enter commands require an *addrexpr* parameter. If *valexpr* is not specified, PLXMon enters Interactive-Enter mode. Interactive-Enter mode displays the value at the starting address and allows you type in a new value. You then have one of three choices:

- 1. Type a new value, then press ENTER or the SPACEBAR (the new value is actually written to memory when you press ENTER or the SPACEBAR).
- 2. Press the SPACEBAR.
- 3. Press ENTER.

Pressing the SPACEBAR continues Interactive-Enter mode at the next address, while pressing ENTER ends Interactive-Enter mode.

Pass at least one *valexpr* on the command line to have values entered in Noninteractive mode.

Use *INC incexpr* when you want to enter values at noncontiguous addresses. For example, you may want to enter new values every 100 bytes, as in

e 123400 *INC* 100 a b c d

The *INC* specifier must be capitalized, and *incexpr* must be supplied. This unique feature can be applied in both Interactive-Enter and Noninteractive-Enter modes.

#### **Fill: f**

f *range fillexpr* [*…*]

#### **Table Chapter 4 -4. Fill (f) Command Input Parameters**

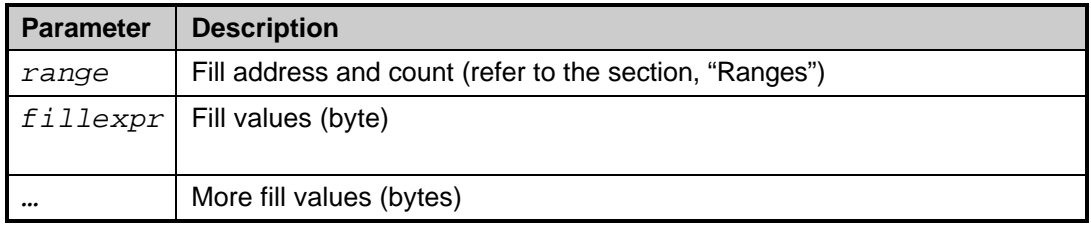

You can use the f command to prepare a large portion of memory with data patterns. The pattern can be one or more bytes long. The fill values are repeated throughout the entire range.

#### **Move: m, mb, mw, ml, md**

m *range destexpr* mb *range destexpr* mw *range destexpr* ml *range destexpr* md *range destexpr*

**Table Chapter 4 -5. Move (m, mb, mw, ml, md) Command Input Parameters**

| <b>Parameter</b> | <b>Description</b>                                        |
|------------------|-----------------------------------------------------------|
| range            | Source address and count (refer to the section, "Ranges") |
|                  | $\vert$ destexpr $\vert$ Destination address              |

Use Move commands to move blocks of memory from one place to another. You can specify byte, word, long word, or double variations. (Long word is the same as double.)

The byte variations (m and mb) are appropriate for most needs; the other variations are provided because they perform 16 and 32 bit data transfers at the assembler level (refer to the section, "Memory Manipulation," for additional information).

Unlike the d and e commands, the m command always moves bytes.

Note: Moves use CPU "MOV" and other related instructions—DMA is not used; therefore, do not expect bursting on the PCI bus.

#### **Compare: c**

c *range addrexpr*

**Table Chapter 4 -6. Compare (c) Command Input Parameters**

| <b>Parameter</b> | <b>Description</b>                                      |
|------------------|---------------------------------------------------------|
| range            | Left address and count (refer to the section, "Ranges") |
|                  | addrexpr   Right address                                |

This command is useful for checking the result of a move or DMA. It performs a byte-by-byte comparison of data, starting at the left and right address locations. PLXMon displays both addresses and both data bytes of any miscomparisons.

#### **Search: s**

s *range* [*expr* [*…*]] | [*"text"*]

#### **Table Chapter 4 -7. Search (s) Command Input Parameters**

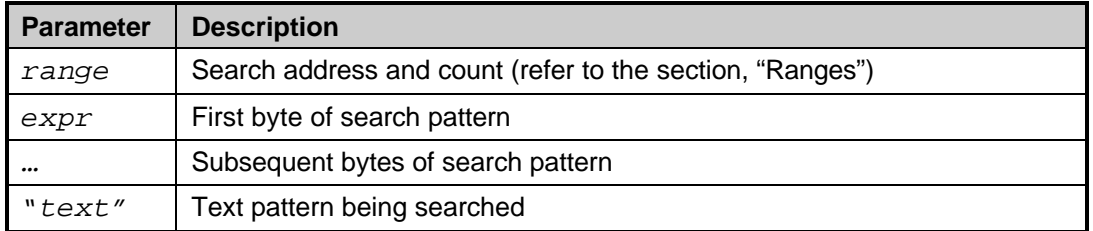

This command looks for a data pattern. You can search for an ASCII string or a data pattern that is one or more bytes in length. The address of any matching pattern within the range is printed.

Text must be typed between quote (" ") characters. The search is case-sensitive.

### **Input and Output**

The PLXMon input and output commands provide unrestricted port I/O. Variations for byte, word, or long word port I/O are provided. The assembler instruction used for the port transfer is appropriate for the I/O width (byte, word, or long word) you specify.

#### **Input: i, ib, iw, il, id**

```
i [range]
ib [range]
iw [range]
il [range]
id [range]
```
#### **Table Chapter 4 -8. Input (i, ib, iw, il, id) Command Input Parameter**

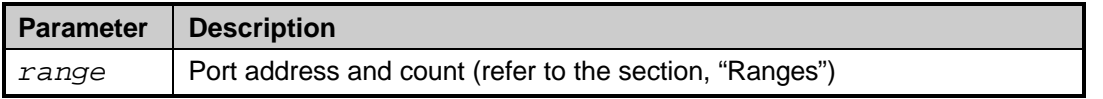

The Input group of commands reads and displays from a range of port addresses. You can display in byte, word, long word, or double format. (Long word is the same as double.)

Input commands accept two, one, or zero parameters:

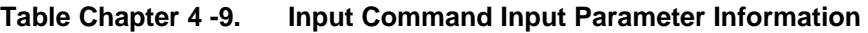

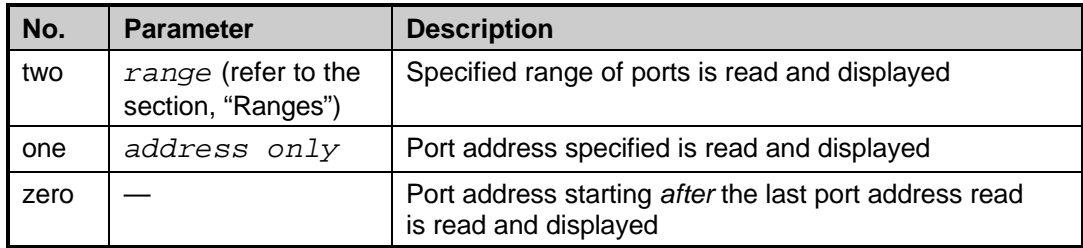

The most popular usage is to simply specify the port address (one parameter), as in

iw 100

The i command adopts the size (byte, word, or long word) of the most recently used input command (that is, if you just used the il command, the i command reads and displays long words).

PLXMon displays the ASCII values of the port data in a separate column. This column displays in byte-order, regardless of the size specified (byte, word, long word, or double).

#### **Output: ob, ow, ol, od**

ob *portexpr valexpr* ow *portexpr valexpr* ol *portexpr valexpr* od *portexpr valexpr*

**Table Chapter 4 -10. Output (ob, ow, ol, od) Command Input Parameters**

| <b>Parameter</b> | <b>Description</b>      |
|------------------|-------------------------|
|                  | portexpr   Port address |
|                  | Value to be written     |
| valexpr          |                         |

Use an Output command to write data to ports. You can write bytes, words, long words, or doubles. (Long word is the same as double.)

## **PCI Commands**

PCI commands apply to all PCI devices—not just PLX PCI devices.

#### **Register PCI Devices: regdevs**

regdevs

This command registers and displays all PCI devices found on all PCI buses.

The registration list associates a logical device number with physical PCI devices.

**Note:** The device registration list only stores the PCI bus number and PCI BIOS device number of a device; the list does not store the register values of a device. As a result, PLXMon cannot reference "stale" copies of registers—they are read "on-the-fly." Some of the PLXMon user-defined variables are an exception (refer to the section, "Show or Select a Device: dev," for additional information).

#### **PLXMon (DOS)**

The DOS version of PLXMon uses the PCI BIOS to select every PCI device location (ignoring multifunction devices) and reads the Device ID and Vendor ID of the location. If both values read 0xffff, PLXMon assumes there is no device at that location. Otherwise, the device is added to the list of registered devices.

#### **PLXMon95 (for Windows 95 original retail release only, not OSR2, Win98, etc.)**

PLXMon95 searches the registry (HKEY\_DYN\_DATA\ConfigManager\Enum) and adds any PCI devices it finds to the list of registered devices.

#### **Show or Select a Device: dev**

dev [*devnum*]

#### **Table Chapter 4 -11. Show or Select a Device (dev) Command Input Parameter**

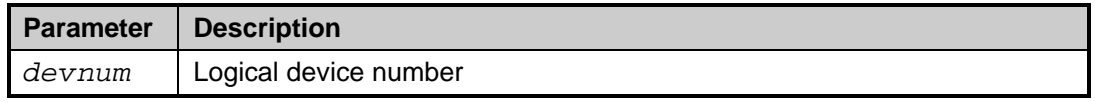

If no parameter is specified, this command displays a list of all devices on all buses found in the list of registered devices (refer to the section, "Register PCI Devices: regdevs," for additional information). Each line displays the logical device number, Vendor ID, Device ID, and a few PCI Configuration Registers of the device. The currently selected device is marked with an asterisk ("\*").

If *devnum* is specified, and it is in the list of registered devices, the associated PCI device is selected. User-defined variables *s0*, *s1*, *s2*, and *s3* are set to the values found in the PCI Configuration Registers 0x18, 0x1c, 0x20, and 0x24 of the selected device, respectively. These variables refer to PCI base addresses for the various local address spaces of the device.

The user-defined variables *s0*, *s1*, *s2*, and *s3*, combined with the PLXMon ("+") operator, make it easy to access the memory or I/O of the current device. For example, to display a portion of the memory of the current device at offset 1000, you could use

d *s0*+1000

**Note:** You may have to adjust the remap register of the device to access a specific portion of the local memory.

### **PLX Device Commands**

PLX device commands are designed for use with the PLX family of PCI devices.

**Note:** PLX device commands are the most likely to change from one version to the next. *As such, this section of the documentation may not be current.* Be sure to read any addendums and errata to PLXMon. These documents discuss important changes, corrections and improvements to the program. The PLX website and FTP site (http://www.plxtech.com) may contain important late-breaking news as well.

#### **PCI Configuration Registers: pcr**

pcr [*regnum* [*regval*]]

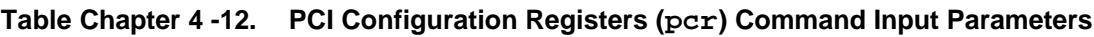

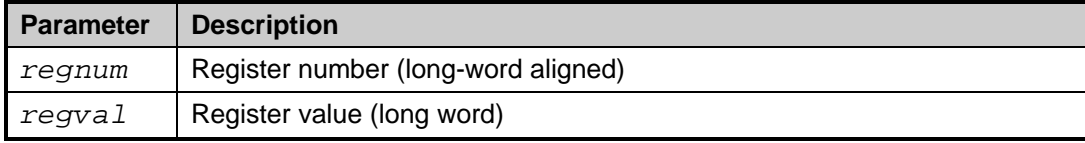

If no parameter is specified, this command displays all the PCI Configuration Registers of the currently selected device. When a legal *regnum* is specified, one register is displayed. Apply the *regval* parameter to set a PCI Configuration Register to a specific value.

**Note:** pcr does not prohibit writing to unwritable registers.

#### **Local Configuration Registers: lcr**

lcr [*regnum* [*regval*]]

#### **Table Chapter 4 -13. Local Configuration Registers (lcr) Command Input Parameters**

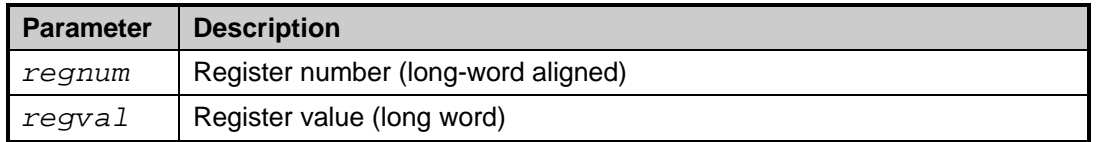

If no parameter is specified, this command displays all the Local Configuration Registers of the currently selected device. When a legal *regnum* is specified, one register is displayed. Apply the *regval* parameter to set a Local Configuration Register to a specific value.

**Note:** lcr does not prohibit writing to unwritable registers.

#### **Run-Time Registers: rtr**

rtr [*regnum* [*regval*]]

#### **Table Chapter 4 -14. Run-Time Registers (rtr) Command Input Parameters**

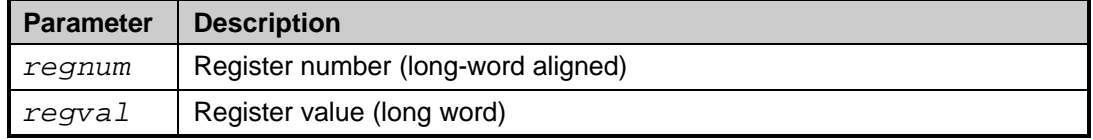

If no parameter is specified, this command displays all the Run-Time Registers of the currently selected device. When a legal *regnum* is specified, one register is displayed. Apply the *regval* parameter to set a Run-Time Register to a specific value.

Note:  $r \text{tr}$  does not prohibit writing to unwritable registers.

#### **Local DMA Registers: ldr**

ldr [*regnum* [*regval*]]

#### **Table Chapter 4 -15. Local DMA Registers (ldr) Command Input Parameters**

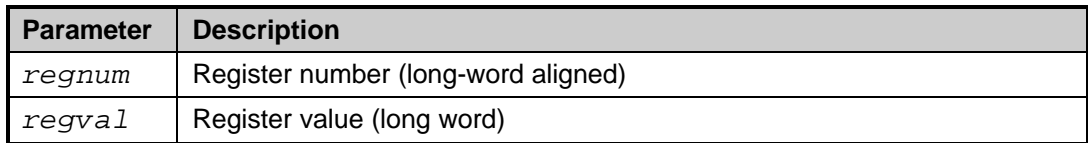

If no parameter is specified, this command displays all the Local DMA Registers of the currently selected device. When a legal *regnum* is specified, one register is displayed. Apply the *regval* parameter to set a Local DMA Register to a specific value.

**Note:** This command applies only to PLX devices with DMA registers that are accessible from the PCI side. Accessing other devices will probably yield garbage.

**Note:** ldr does not prohibit writing to unwritable registers.

#### **Read and Write EEPROM: eep**

eep [*regnum* [*regval*]]

#### **Table Chapter 4 -16. Read and Write EEPROM (eep) Command Input Parameters**

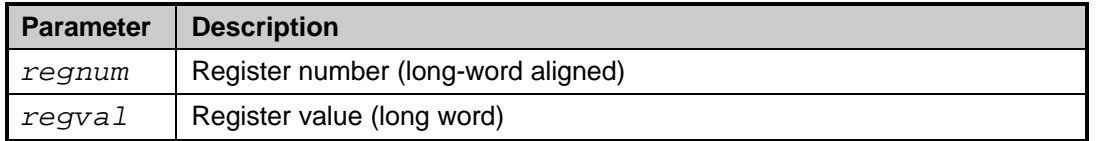

If no parameter is specified, this command displays all the EEPROM of the currently selected device. When a legal *regnum* is specified, one register is displayed. Apply the *regval* parameter to set an EEPROM location to a specific value.

**Note:** This command applies only to PLX devices that have EEPROMs connected. Accessing other devices will probably yield garbage.

This command is written specifically for National Semiconductor NMC93CS46 EEPROM (and compatible) devices. Refer to the EEPROM manufacturer's documentation for device details.

Writing to EEPROM could fail for many reasons. The NMC93CS46 includes features to prevent accidental writes, including the ability to permanently prevent writes to a portion of its memory.

Before writing a value to the EEPROM, this command issues a WREN (Write Enable) instruction to the EEPROM. After writing the value, it then issues a WDS (Write Disable) instruction.

**Note:** It is recommended that you verify any writes to the EEPROM.

Refer to the sections, "Read EEPROM:  $re$ " and "Write EEPROM: we," for information about related commands.

#### **Interactive DMA programming: idma**

idma

Interactive DMA programming helps you through the arduous process of programming the DMA. (You can get the same results using register and memory manipulation commands.)

**Note:** The idma command applies only to PLX devices that allow their DMA registers to be programmed from the PCI side (such as the PLX PCI 9060SD and the PLX PCI 9060 Rev 3).

The command uses a question and answer session that is closely associated to the questions and answers a live programmer would have. When you use idma, it is recommended that you have the PLX DMA register description at hand. The command asks the following questions:

```
DMA channel (0 or 1)?
Chained mode (yes or no)?
Local to PCI (yes or no)?
PCI Address?
Local Address?
Count?
```
If you choose Chained mode, you also will be asked the following questions:

9060SD: Descriptor in PCI space (yes or no)? Descriptor address? End of chain (yes or no)?

**Note:** The idma command is generic for all PLX DMA implementations, so it may ask questions that are not appropriate for your device.

Each question displays the current setting. Press ENTER to accept the setting, or type in a new setting, then press ENTER. Unfortunately, idma does not let you to go backwards through the questions. If you must change the response to a previous question, press CTRL-C, then ENTER to stop the command. You may now execute the idma command.

**Note:** Remember that you are responsible for all memory management! This can get confusing, especially in Chained mode, because you must manage memory for chain descriptors and data buffers, in at least two physical memory spaces!

**Chained mode—**idma helps you manage descriptors by suggesting addresses in which to store the descriptors. The suggested addresses are based on user-defined variables:

- Suggested PCI-side descriptor storage variable—*hbuf*
- Suggested local-side descriptor storage variable—*membase*

You can change these variables to match your system (refer to the section, "User-Defined Variables," for additional information).

**Chained mode—**When you finish entering the last descriptor, idma displays all the descriptors in the chain. It is recommended that you review the transfer details and descriptor locations of the chain before starting the DMA transfer.

**Chained mode tip:** You can make the DMA chain of descriptors loop indefinitely by making the last descriptor refer to the first descriptor, and using memory manipulation to reset the End-of-Chain bit in the last descriptor. Start DMA by executing the dma command (refer to the section, "DMA Programming: dma," for additional information).

#### **DMA Programming: dma**

Noninteractive DMA programming. This command simply starts a DMA transfer—chain descriptors, mode, address and count registers are used *as is*.

You can use Interactive DMA programming (refer to the section, "Interactive DMA programming: idma") to set up and test a DMA transfer, then use dma to quickly repeat the transfer.

#### **Read EEPROM: re**

re [*range*]

#### **Table Chapter 4 -17. Read EEPROM (re) Command Input Parameter**

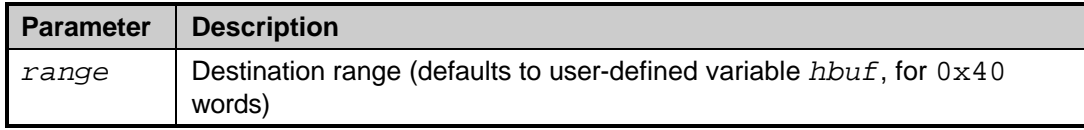

This command reads the EEPROM of the selected PCI device into a specified range (refer to the section, "Ranges") of PCI memory.

If no parameter is specified, this commands reads 0x40 words (0x80 bytes) into PCI memory, specified by the *hbuf* user-defined variable. If *range* includes the destination address, but not the length, the length defaults to 0x40 words.

This command is written specifically for National Semiconductor NMC93CS46 EEPROM (and compatible) devices. Refer to the EEPROM manufacturer's documentation for device details.

Unlike other commands, the range always specifies words.

**Note:** PLXMon does not restrict use of this command on inappropriate PCI devices.

**Note:** This command does not test the EEPROM Present bit.

Refer to the section, "Read and Write EEPROM: eep," for an alternative method of reading and writing the EEPROM.

#### **Write EEPROM: we**

we *range*

#### **Table Chapter 4 -18. Write EEPROM (we) Command Input Parameter**

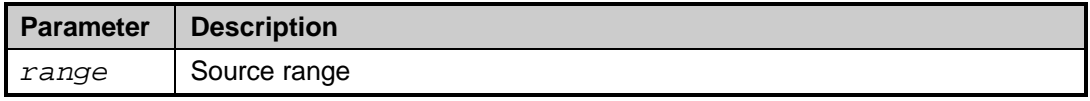

This command writes the specified range (refer to the section, "Ranges") of PCI memory to the EEPROM of the selected PCI device.

**Note:** This command applies only to PLX devices that have EEPROMs connected. Accessing other devices will probably yield garbage.

This command is written specifically for National Semiconductor NMC93CS46 EEPROM (and compatible) devices. Refer to the EEPROM manufacturer's documentation for device details.

Unlike other commands, the range always specifies words.

Unlike the EEPROM  $r$  e command, this command requires the source range to be specified. The length must resolve to 0x40 words or less.

This command could fail for many reasons. The NMC93CS46 includes features to prevent accidental writes, including the ability to permanently prevent writes to a portion of its memory.

Before writing a value to the EEPROM, this command issues a WREN (Write Enable) instruction to the EEPROM. After writing the value, it then issues a WDS (Write Disable) instruction.

To read, modify and write the EEPROM, use the Read EEPROM command (refer to the section, "Read EEPROM:  $re$ "), then use the memory manipulation functions, followed by this command.

Refer to the section, "Write EEPROM: we," for an alternative method of reading and writing the EEPROM.

### **PLXMon Internal Commands**

The following sections discuss the PLXMon internal commands.

#### **View PLXMon License Agreement: license**

license

To view the PLXMon License Agreement, type

license<Enter>

at the PLXMon prompt  $(\&)$ .

PLXMon displays a comprehensive LICENSE AGREEMENT. This agreement spans several screens of text. After reading one screen, press any key other than "q" to continue to the next screen.

Refer to the section, "PLXMon License Agreement," for important information about the license agreement.

#### **Show Variables: vars**

vars

This command displays all variables. Refer to the section, "User-Defined Variables," for information about defining variables.

#### **Expressions: expr**

expr *valexpr*

#### **Table Chapter 4 -19. Expressions (expr) Command Input Parameter**

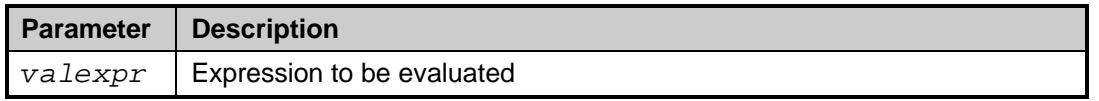

This command evaluates *valexpr* and displays the result in hexadecimal and signed-decimal format.

**Note:** Expressions can be evaluated without this (or any) command (refer to the section, "Expressions," for additional information).

#### **Define a Macro: define**

define *macname* [*macbody*]

#### **Table Chapter 4 -20. Define a Macro (define) Command Input Parameters**

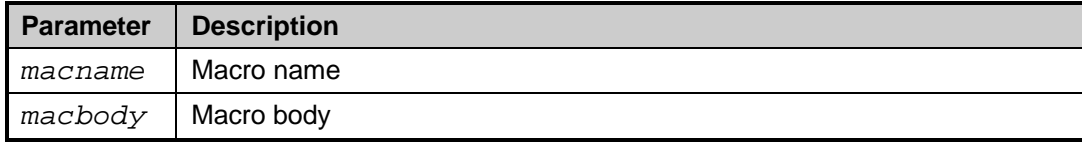

This command defines (or deletes) a macro. The first parameter names the macro, while the remainder of the line is stored as the macro body. The macro body can include commands, variables and other macros.

**Note:** The macro body is *not* checked for validity.

**Caution:** Referencing the same macro within a macro works; however, this will probably overflow the PLXMon stack!

To execute a macro, type the macro name anywhere you would normally type a command.

Once a macro is defined, you can delete it by using the define command, with the macro name as the only parameter. A macro can be redefined by entering the macro name, followed by a new macro body.

PLXMon scans the built-in command list before the macro list. For example, if your macro name matches a built-in command, the command, rather than your macro, will be executed (that is, PLXMon will ignore your macro).

There is room for about 25 macros, at 80 characters per macro.

Macros can be saved to a file for future use (refer to the section, "save," for additional information).

#### **Show Macros: macs**

macs

This command displays all macros. Refer to the section, "Define a Macro: define," for information about defining macros.

#### **Repeat: r**

r [*countexpr*]

**Table Chapter 4 -21. Repeat (r) Command Input Parameter**

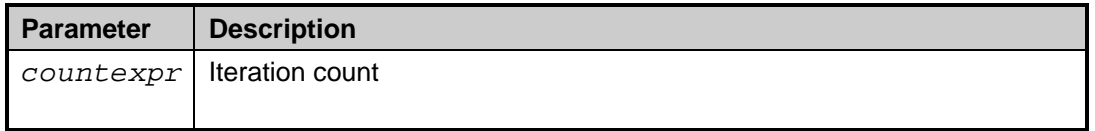

This command repeats all or part of a command line, indefinitely or for a specific number of iterations.

This is one of the more useful commands in PLXMon. In its simplest application, you append the r command to the end of the command line; PLXMon repeats the entire command line indefinitely until you press a key to stop the process:

```
ob 100 ab; r
```
Adding a *countexpr* variable limits the number of iterations:

```
ob 100 ab; r 10
```
You can also use nesting tokens, "[" and "]", to repeat part of a command line:

ib 200 [ob 100 ab; r 10]

This example inputs one byte from port 200, then outputs ab to port 100 10 times. (The absence of nesting tokens tells PLXMon to repeat, starting at the beginning of the line.)

There is no limit to the number of nesting tokens you can apply. For example:

d 1000 [ib 200 [ob 100 ab; r 10]]r 5

**Note:** The  $r$  command can be used in a macro body; however, it only makes sense if you also specify a *countexpr* variable.

**echo**

echo *text*

**Table Chapter 4 -22. echo Command Input Parameter**

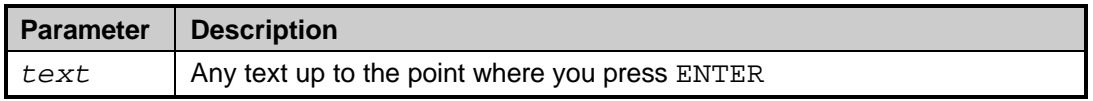

This command echoes the remainder of the command line. Use this command to document a PLXMon command file (refer to the section, "PLXMon Batch Files," for additional information).

**wait**

wait *countexpr*

**Table Chapter 4 -23. wait Command Input Parameter**

| Parameter | Description                                  |
|-----------|----------------------------------------------|
|           | $\vert$ countexpr   Number of cycles to wait |
|           |                                              |

This command waits while the processor down-counts *countexpr*. The wait loop is uncalibrated; PLXMon simply "sits" in a software loop until *countexpr* reaches zero.

The longest wait is obtained by passing "0" as the parameter. This is equivalent to wait 100000000.

**Note:** There is no way to break out of a wait, so be careful using a large *countexpr* value.

#### **base**

base [*baseexpr*]

#### **Table Chapter 4 -24. base Command Input Parameter**

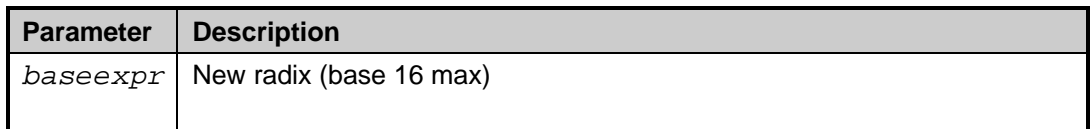

This command sets the PLXMon radix to a new base. If *baseexpr* is a number (not a variable or an expression), it must be in base 10. The highest base (and its default base) of PLXMon is base 16.

Entering numeric parameters to a command using digits greater than the radix (but less than F) generates an error message. However, the command will continue, and the offending digits are truncated to zero.

Use base, with no parameters specified, to determine the current radix of PLXMon.

#### **save**

save [*filename*]

#### **Table Chapter 4 -25. save Command Input Parameter**

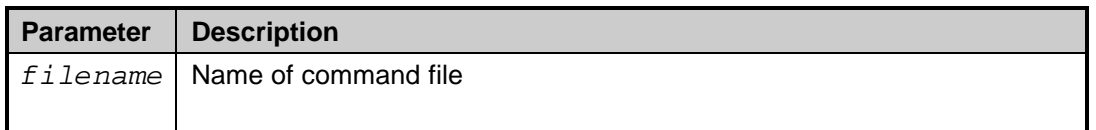

This command saves current variables and macros to a specific filename. The file is saved as simple, editable text. The variables and macros are saved as PLXMon commands—you can edit the file, even add other PLXMon commands, then execute the file at any time using the read command (refer to the section, "read," for additional information).

If no parameter is specified, save uses SAVE. MON as the default filename.

**read**

read [*filename*]

**Table Chapter 4 -26. read Command Input Parameter**

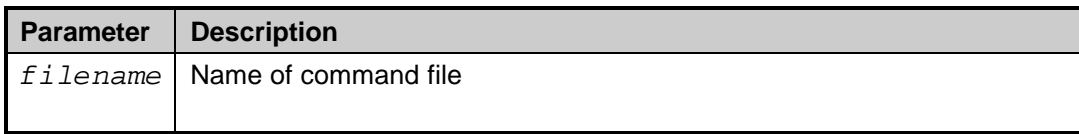

This command reads and executes a PLXMon command file. PLXMon reads characters from the file as if they are typed-in command lines.

If no parameter is specified, read uses SAVE. MON as the default filename.

The companion to read is the save command. The save command saves the PLXMon macros and variables in a format ready for the read command (refer to the section, "save," for additional information).

#### **range**

range

This command does nothing! It is simply a placeholder for the PLXMon online help for using ranges. Refer to the section, "Ranges," for information about specifying ranges.

#### **environment**

environment

This command does nothing! It is simply a placeholder for the PLXMon online help for the environment variable. Refer to the section, "MON Environment Variable," for information about setting the environment variable.

**cmd\_edit**

cmd\_edit

This command does nothing! It is simply a placeholder for the PLXMon online help for editing command lines. Refer to the section, "Scrolling and Editing Command Lines," for information about editing command lines.

#### **quit, q**

This command quits PLXMon.

#### **help, h, ?**

- help [command]
- h [command]
- ? [command]

#### **Table Chapter 4 -27. help, h, ? Command Input Parameter**

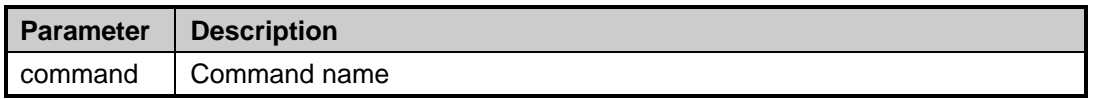

These commands display online help for PLXMon commands. If no parameter is specified, these commands print a complete list of PLXMon commands. Enter a PLXMon command as a parameter to display the online help message for that command.

Enter an asterisk ("\*") as a parameter to display the online help messages for all commands.

The help text of a command may display a parameter within square braces ("[" and "]"). Such a parameter is optional for the command.

The help text of a command may display ellipses (…) following a parameter. This indicates that more parameters of the same type can follow the first parameter.

## **Chapter 5**

## **Examples**

This chapter provides examples of how to use the PLXMon commands. Most PLXMon commands are simple and straightforward. Combining functions on a command line can yield useful results, as shown in these examples.

## **Write Values to Port and Check Result**

These examples are popular for bringing up new hardware for the first time. To make the examples realistic, they use the serial port that is typically used for the mouse (0x3f8).

The first example repeatedly reads all eight registers of the serial chip used with the mouse. Try it—as you move the mouse, you should see the data port register change:

ib 3f8 l 8; r

The second example writes an incrementing pattern to the data port, then reads all eight registers of the serial chip—one set of reads for each write:

x = 0 [ib 3f8 l 8; ob 3f8 x; *x* = *x* + 1; r 100]

**Caution:** Running this example with PLXMon95 can cause strange button presses to occur!

### **Fill Memory with a Pattern**

This example writes 0x100 bytes of an incrementing byte pattern to the host buffer:

 $x = 0$  [e (*hbuf* + x)  $xi$   $x = x + 1$ ;  $r$  100]

The PLXMon fill command (refer to the section, "Fill: f"), however, may suffice for your needs.

## **Program EEPROM from File**

Use any text editor (such as Notepad or WordPad) to create a batch file of eep commands:

```
eep 0 905010b5
eep 4 06800001
…
```
Then, use the read command to execute the file. For example, if your text file is named EEP.MON, execute the following:

```
read eep.mon
```
## **Setting a Variable with the Contents of Memory**

You can use the dereferencing operator ("\*") to set a variable to a value found at a specific memory location. For example, you want to set a variable *p* to the port address of the first serial chip on your PC. The BIOS keeps a list of first four serial chips at memory location 0x400:

 $p = (*400)$  &ffff

Variables are always long words, and ports are words; therefore, &ffff is added to the command to force the upper bits to zero.

### **Notes to Programmers**

#### **PLXMon Development Environment (DOS and Windows 95 Versions)**

PLXMon, the DOS version of PLXMon, is compiled and linked with Microsoft MSVC, version 1.51. The DPMI libraries are provided by DOS/16M from Rational Systems. After linking, the program is extended to run in Protected mode, using Splicer/Loader, also from Rational Systems.

PLXMon95, the Windows 95 version of PLXMon, and PHYSACC. VXD are compiled and linked with Microsoft MSVC, version 4.00.

#### **PCI BIOS Support—PLXMon (DOS Version)**

The PCI BIOS is called using int 1A.

PCI configuration accesses use the Configuration Mechanism (mechanism #1).

#### **PCI BIOS Support—PLXMon95 (Windows 95 Version)**

PLXMon95 does not use the PCI BIOS directly. To find all the PCI devices, PLXMon95 searches the registry (HKEY\_DYN\_DATA\ConfigManager\Enum) for all PCI devices. For reading and writing PCI configuration registers, PHYSACC.VXD includes a function that calls the configuration manager function (CM\_Call\_Enumerator\_Function).

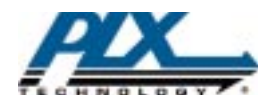

PLX Technology, Inc. 390 Potrero Ave. Sunnyvale, CA. 94086 USA Tel: 1-800-759-3735 Fax: 1-408-774-2169 Email: info@plxtech.com Web and FTP Site: www.plxtech.com

PLX Technology, Inc. retains the right to make changes to this product at any time, without notice. Products may have minor<br>variations to this publication, know as errata. PLX assumes no liability whatsoever, including inf copyright, for sale and use of PLX products.

PLX and PLXMon are trademarks of PLX Technology which may be registered in some jurisdictions. All other product names<br>that appear in this material are for identification purposes only and are acknowledged to be trademarks

The license agreement provided with this product documents any other limitations Copyright © 1997 PLX Technology, Inc. All rights reserved.

Order Number: PLXMon-M-001